# ب صاخلا اهحالصإو ءاطخألا فاشكتسأ ليلد IPCC Ī

## المحتويات

[المقدمة](#page-1-0) [المتطلبات الأساسية](#page-1-1) [المتطلبات](#page-1-2) [المكونات المستخدمة](#page-2-0) [الاصطلاحات](#page-2-1) [الأعراض وإجراءات أستكشاف المشكلات وإصلاحها](#page-2-2) [PIM IPCC لا يعمل بنشاط من Cisco](#page-2-3) [عملية JGW لا تعمل بشكل نشط](#page-3-0) [مشاكل الدليل \(تكوين، عدم تشغيل، كلمة مرور الدليل\)](#page-5-0) [يتعذر على الوكيل تسجيل الدخول](#page-6-0) [يتعذر على الوكيل إجراء مكالمة](#page-9-0) [لا يمكن للوكيل أن يذهب — غير جاهز أو مشغول أو غير ذلك](#page-10-0) [لا يمكن للوكيل أن يكون جاهزا](#page-11-0) [يتعذر على الوكيل تسجيل الخروج](#page-11-1) [الوكيل يظهر مكالمة نشطة أو حديث الوكيل، لكن لا مكالمة على الهاتف](#page-11-2) [يتم مسح المكالمات بعد التنبيه مباشرة أو يتم تحديدها](#page-12-0) [توجيه مادة النشر لا يعمل](#page-12-1) [لا يقوم البرنامج النصي للتوجيه بإلغاء قائمة الانتظار عند توفر الوكيل](#page-14-0) [عدم سماع أي إجابة عند انشغال جميع الوكلاء ومنافذ قوائم الانتظار](#page-14-1) [نتائج التحويلات التعسفية غير متسقة](#page-15-0) [البديل لا يعمل](#page-15-1) [لا يمكن للطرف المتداول عقد مؤتمر في طرف آخر](#page-15-2) [تم تسجيل خروج محطة الوكيل بشكل غير متوقع](#page-15-3) [لا يتصرف الوكيل كما تم تكوينه في إعدادات مكتب الوكيل](#page-15-4) [فشل عمليات النقل الاستشارية](#page-15-5) [مسار الترجمة إلى VRU لا يعمل](#page-16-0) [لا يصل طلب المسار إلى "مسار الترجمة إلى عقدة VRU "في البرنامج النصي للمسار](#page-16-1) [عمليات انتهاء وقت مسار الترجمة في سجل الموجهات](#page-16-2) [يشير سجل PIM الخاص ب VRU إلى عدم العثور على DNIS في مجموعة خط الاتصال X](#page-17-0) [التحقق من تكوين ICM](#page-17-1) [أستكشاف أخطاء واجهة ICM - IVR IP Cisco وإصلاحها](#page-17-2) [فشل مسار الترجمة](#page-17-3) [لا يقوم البرنامج النصي بتشغيل رسالة الخطأ أو تشغيلها](#page-17-4) [تظهر حالة JTAPI الخدمة الجزئية](#page-18-0) [تظهر حالة ICM على IVR IP الحالة الجزئية](#page-18-1) [تم الاستماع إلى مطالبة Stutter عند إلغاء قائمة انتظار مكالمة من الموجه](#page-18-2)

[أستكشاف أخطاء إحصائيات خدمة IVR وإصلاحها](#page-18-3) [لم يتم إنشاء إحصائيات الخدمة أو سجلات تفاصيل مكالمات الإنهاء](#page-18-4) [يقوم VRU بالإعلام عن جميع المكالمات بأنها متصلة ولم يتم وضعها في قائمة الانتظار كما هو مطلوب](#page-19-0) [يتم حساب المكالمات مقابل خدمة غير صحيحة أو لا تظهر في تقارير الخدمة](#page-19-1) [أستكشاف أخطاء CallManager Cisco وإصلاحها](#page-20-0) [تشغيل التتبع ل CallManager Cisco](#page-20-1) [Cisco CallManager IP عناوين تغيير](#page-20-2) [أدوات تصحيح الأخطاء](#page-20-3) [بروكمون](#page-20-4) [برنامج OPCtest](#page-21-0) [أرتست](#page-21-1) [rtsetting.exe](#page-21-2) [rtrtrace.exe](#page-21-3) [دومستروغ](#page-21-4) [فراشة](#page-22-0) [تتبع المكالمات](#page-22-1) [جتبورس](#page-22-2) [مراقبة الأداء](#page-22-3) [ملفات السجل](#page-22-4) [ملفات سجل ICM Cisco](#page-22-5) [ملفات سجل CallManager Cisco](#page-22-6) [ملفات سجل IVR IP](#page-22-7) [بيانات ملف التعريف المفيدة](#page-23-0) [عدد الوكلاء](#page-23-1) [البوابات المستخدمة](#page-23-2) [إصدارات برامج المكونات](#page-23-3) [نوع IVR](#page-23-4) [الأنظمة الأساسية](#page-23-5) [معلومات ذات صلة](#page-23-6)

## <span id="page-1-0"></span>المقدمة

يوفر هذا المستند معلومات لاستكشاف أخطاء مركز اتصال بروتوكول الإنترنت (IPCC (وإصلاحها، والذي يركز على عبارة الأجهزة الطرفية (PG) وإدارة الاتصالات الذكية (ICM) من Cisco. على الرغم من أن هذا المستند يحتوي على بعض المعلومات حول المشاكل الشائعة مع Cisco CallManager و Cisco Global Directory، إلا أن هذا المستنَد لا يحاول وصف هذه المكونات بالكامل. بدلا من ذلك، يركز هذا المستند على الأعراض والأساليب لتحديد مصدر المشاكل التي يراها PG . يمكن أن تتعلق المشاكل بالبرامج أو التكوين.

# <span id="page-1-1"></span>المتطلبات الأساسية

## <span id="page-1-2"></span>المتطلبات

توصي Cisco بأن تكون لديك معرفة بالمواضيع التالية:

● كيفية أستكشاف أخطاء PG ICM Cisco وإصلاحها ودعمها

### <span id="page-2-0"></span>المكونات المستخدمة

تستند المعلومات الواردة في هذا المستند إلى إصدارات البرامج والمكونات المادية التالية:

4.6.2 الإصدار ،Cisco ICM ●

تم إنشاء المعلومات الواردة في هذا المستند من الأجهزة الموجودة في بيئة معملية خاصة. بدأت جميع الأجهزة المُستخدمة في هذا المستند بتكوين ممسوح (افتراضي). إذا كانت شبكتك مباشرة، فتأكد من فهمك للتأثير المحتمل لأي أمر.

## <span id="page-2-1"></span>الاصطلاحات

راجع [اصطلاحات تلميحات Cisco التقنية للحصول على مزيد من المعلومات حول اصطلاحات المستندات.](//www.cisco.com/en/US/tech/tk801/tk36/technologies_tech_note09186a0080121ac5.shtml)

# <span id="page-2-2"></span>الأعراض وإجراءات أستكشاف المشكلات وإصلاحها

انظر إلى سجلات PG ل IPCC. عندما ترى أخطاء غير محددة في سجلات خادم "إدارة واجهة الأجهزة الطرفية (PIM "(أو "وحدة التحكم في الأجهزة الطرفية المفتوحة (OPC "(أو "واجهة الاتصال الهاتفي للكمبيوتر" (CTI(، انتقل مباشرة إلى سجل "بوابة GW" (JTapi (للحصول على وصف نصي أفضل للمشكلة. توفر واجهة JTAPI إستثناءات عادة عندما تسير الأمور بشكل خاطئ في طلبات الجهات الخارجية. توفر هذه الاستثناءات أوصاف سلسلة فقط بدون رمز خطا. ونتيجة لذلك، يقوم خادم PIM/OPC/CTI بتسجيل العديد من الأخطاء كاخطاء غير محددة.

## <span id="page-2-3"></span>PIM IPCC لا يعمل بنشاط من Cisco

#### لم يتم تمكين PIM

التحقق من وجود سجل PIM. إذا لم يكن هناك سجل PIM، فتحقق للتأكد من تمكين الجهاز الطرفي في إعداد ICM Cisco. في بعض الأحيان، تتم إضافة الجهاز الطرفي، ولكن عليك تمكين الجهاز الطرفي.

حدد تحرير > Peripheral، وحدد خانة الاختيار Enabled.

#### عمليات إعادة تشغيل PIM

إذا تم إعادة تشغيل عملية PIM، فقم بعرض سجل PIM على PG الخاص ب Cisco CallManager باستخدام <u>[الأداة](//www.cisco.com/en/US/products/sw/custcosw/ps1001/products_tech_note09186a00800ac599.shtml)</u> [المساعدة](//www.cisco.com/en/US/products/sw/custcosw/ps1001/products_tech_note09186a00800ac599.shtml) Dumplog. إذا كان ملف السجل يشير إلى وجود خطأ في OPCHeartbeatTimeout، فيجب عليك تعديل إعداد السجل هذا. أستخدم 32regedt لإجراء التغيير.

قم بتعديل OPCHeartbeatTimeout في السجل تحت بيانات EAGTPIM الديناميكية إلى .10 هذا هو المسار:

\HKEY\_LOCAL\_MACHINE\SOFTWARE\GeoTel\ICR\<cust\_inst>\<PG\_inst>\PG\CurrentVersion PIMS\<pim\_inst>\EAGENTData\Dynamic ملاحظة: يظهر هذا المفتاح على سطرين هنا بسبب قيود المساحة.

#### PIM في حالة الخمول في نافذة سجل PIM

إذا كانت عملية PIM في حالة خمول، فقم بتشغيل عمليات التحقق التالية:

● تحقق من سجل PIM. يجب أن ترى، محاولة التنشيط"، على الأقل مرة واحدة في الدقيقة.

● إذا لم يكن PIM نشطا، أستخد[م](//www.cisco.com/en/US/products/sw/custcosw/ps1001/products_tech_note09186a00800ac599.shtml) [الأداة المساعدة](//www.cisco.com/en/US/products/sw/custcosw/ps1001/products_tech_note09186a00800ac599.shtml) dumplo[g](//www.cisco.com/en/US/products/sw/custcosw/ps1001/products_tech_note09186a00800ac599.shtml) للتحقق من سجل OPC. قم بتشغيل [opctest](//www.cisco.com/en/US/products/sw/custcosw/ps1001/products_tech_note09186a00800acafa.shtml)

لمعرفة ما إذا كانت عملية OPC تتلقى التكوين من الموجه.

- إذا ل[م](//www.cisco.com/en/US/products/sw/custcosw/ps1001/products_tech_note09186a00800ac599.shtml) تستلم عملية OPC التكوين من الموجه، فاستخدم<u> [الأداة المساعدة](//www.cisco.com/en/US/products/sw/custcosw/ps1001/products_tech_note09186a00800ac599.shtml) dumplo[g](//www.cisco.com/en/US/products/sw/custcosw/ps1001/products_tech_note09186a00800ac599.shtml)</u> لعرض سجل الوكيل الأساسي. يجب أن تحتوي عملية PGAGENT على مسار نشط لوحدة التحكم المركزية. إذا لم يكن لدى PGAGENT مسار نشط، فتحقق من اتصال الشبكة وتكوين DMP في إعداد PG. على الموجه، أستخدم [الأداة](//www.cisco.com/en/US/products/sw/custcosw/ps1001/products_tech_note09186a00800ac599.shtml) [المساعدة](//www.cisco.com/en/US/products/sw/custcosw/ps1001/products_tech_note09186a00800ac599.shtml) dumplo[g](//www.cisco.com/en/US/products/sw/custcosw/ps1001/products_tech_note09186a00800ac599.shtml) لعرض سجل البرنامج العميل. تحقق ما إذا تم تمكين جهاز PG) معرف نظام DMP( كجهاز على الموجه أم لا.
	- قم بتمكين PG في تكوين الموجه من خلال الإعداد أو في السجل ضمن سجل DMP.
	- في نافذة امر، استخدم الأمر <u>[tracert](//www.cisco.com/en/US/products/sw/custcosw/ps1001/products_tech_note09186a00800ad545.shtml)</u> للتحقق من اتصال الشبكة بين الموجه و PG.م**لاحظة:** يمكن ان يكون هناك تناقض بين DNS و DHCP.
		- تحقق ما إذا كان عنوان IP الخاص بالموجه موجودا في الملف المضيف في الدليل .c:\winnt\system32\drivers\etc
- تحقق مما إذا كان معرف وحدة التحكم المنطقية الذي تم تكوينه في PG>Setup يتوافق مع معرف وحدة التحكم المنطقية PG في ICM>Configure .تأكد من أن معرف الجهاز الطرفي الذي تم تكوينه للأجهزة الطرفية في Setup > PG يطابق معرف الجهاز الطرفي في ICM>Configure.
	- تعديل إعداد ICM لمطابقة التكوين.

### <span id="page-3-0"></span>عملية JGW لا تعمل بشكل نشط

#### تم تثبيت إصدار غير صحيح من Microsoft Java Virtual Machine (JVM)

- انتقل إلى موجه أوامر واكتب jview واضغط ENTER .تظهر معلومات عن إصدار Java المثبت: Microsoft (R) Command-line Loader for Java version 5.00.3190
- إذا لم يظهر هذا الإخراج، أو إذا كان الإصدار أقدم من 3190، فيجب تثبيت الإصدار الصحيح من Microsoft JVM. قم بتشغيل msjavx86.exe. تم تثبيت هذا الملف في دليل <sub>ICR\bin</sub> أثناء الإعداد.

#### Classpath Java غير صحيح

- من موجه اوامر، انتقل إلى دليل  $\,$  $\,$ i $\,$ i $\,$ b $\,$ in واكتب jtapigw واضغط ENTER. تظهر إستجابة مماثلة لهذا: .Fail: Node Manager Required Arguments missing 18:43:17 (Trace: at com/cisco/icr/ems.EMSFailMessage (ems.java:164 18:43:17 Trace: at com/cisco/icr/NodeManager.setStartupArgs 18:43:17 (NodeManager.java:27) Trace: at MainWorkerThread.mainImplementation 18:43:17 (MainWorkerThread.java:41) (Trace: at MainWorkerThread.run (MainWorkerThread.java:19 18:43:17 بدلا من ذلك، تظهر هذه الرسالة: ● Java.lang.NoClassDefFoundError: com/cisco/icr/GWThreadGroup
- إذا رأيت الرسالة الثانية عندما تقوم بتشغيل **jtapigw،** تحقق من Java classpath الخاص بك. أستخدم محرر التسجيل للنظر في القيمة Classpath ضمن مفتاح VM ل Java\Microsoft\SOFTWARE . ثبتت المفتاح مثل هذا:

C:\WINNT\java\classes;.;c:\icr\bin\icrjavalib.zip

**ملاحظة:** يمكن أن تختلف أحرف محرك الأقراص ودليل نظام Windows والأحرف بعد الفئات وقبل c:\icr... هي: فاصلة منقوطة، نقطة، وفواصل منقوطة.

#### لم يتم تثبيت عميل JTAPI Cisco على PG

- من موجه اوامر، انتقل إلى دليل  $\rm icr\setminus\rm\,$ icr، واكتب jtapigw واضغط ENTER. تظهر إستجابة مماثلة لهذا:
	- .Fail: Node Manager Required Arguments missing 18:43:17
	- (Trace: at com/cisco/icr/ems.EMSFailMessage (ems.java:164 18:43:17
	- (Trace: at com/cisco/icr/NodeManager.setStartupArgs (NodeManager.java:27 18:43:17

(Trace: at MainWorkerThread.mainImplementation (MainWorkerThread.java:41 18:43:17 (Trace: at MainWorkerThread.run (MainWorkerThread.java:19 18:43:17

- بدلا من المذكور أعلاه، يمكنك مشاهدة هذه الرسالة: Java.lang.NoClassDefFoundError
- إذا رايت شيئا مثل الرسالة الثانية عند تشغيل **jtapigw،** فتحقق من تثبيت عميل Cisco JTAPI على PG. تحقق .c:\winnt\java\lib تحت CiscoJtapiVersion.class الملف من
	- إن لا يتواجد هذا مبرد، أنت يستطيع ركبت المبرد على ال PG من ال cisco CallManager؛ http://<callManager\_name>/main.asp. يمكنك تحديد موقع الملف ضمن علامة التبويب تطبيق.

#### يشكو سجل GW JTAPI من إصدار JTAPI غير المتوافق

- إذا قمت بتثبيت حزمة الخدمة (4 (SP ل 4.1 JTAPI فقط مع أي إصلاح سريع أقل من 50 على Cisco PG CallManager، فأنت بحاجة إلى الترقية.
- إذا كنت قد قمت بتشغيل Setup > ICM لترقية PG، فتحقق من أن التاريخ/الوقت الموجود على الملف \zip.icrjavalib\bin\icr يظهر تاريخا محدثا. يجب أن يكون التاريخ تقريبا نفس التاريخ/الوقت الموجود في ملف version.bldXXXXX، خلال يوم تقريبا.

ملاحظة: يتعذر على برنامج الإعداد تحديث هذا الملف إذا كان الملف قيد الاستخدام عند تشغيل برنامج الإعداد. يمكن أن تحدث هذه الحالة إذا كان لديك متصفح إنترنت مفتوح لأن، المتصفح يتعامل مع ملف zip كدليل لمسار الفئة إذا كان المتصفح يفتح الرمز البريدي. لتجنب هذه المشكلة، قم بإغلاق كافة جلسات عمل المستعرض قبل تشغيل "برنامج الإعداد" . إذا لم يتمكن برنامج الإعداد من تحديث الملف، تظهر رسالة، ويرشدك إلى إعادة تشغيل الكمبيوتر لتحديث الملفات. يجب *إعادة* التشغيل.

#### يتعذر على JTAPIGW الاتصال ب CallManager Cisco

- يتصل PIM ببوابة JTAPI (JTAPIGW)، ويتصل JTAPIGW ب Cisco CallManager. بينما يحاول PIM العمل بنشاط، يطلب PIM من JTAPIGW تهيئة الاتصالات مع CallManager Cisco من خلال JTAPI.
	- يجب أن ترى الرسائل التي تشير إلى أن JTAPIGW قد قبل اتصال من PIM وجهات الاتصال getProvider()، على سبيل المثال:

;pg2A-jgw1 Trace:Calling getProvider () 172.24.79.128 13:16:47 <\*\*\*login=PGUser;passwd=<\*\*\*edited ()pg2A-jgw1 Trace: Returned successfully from getProvider 13:16:52

**ملاحظة:** يظهر هذا المثال على اسطر متعددة بسبب قيود المساحة.

إذا لم ترى التتبع الذي تم إرجاعه بنجاح، يمكنك مشاهدة أخطاء أخرى بعد إستدعاء getProvider() . يعرض التتبع إلى getProvider ()المعلمات المستخدمة لتهيئة JTAPI . المعلمة الأولى هي اسم الخدمة، وهو اسم مضيف IP أو عنوان IP الخاص بجهاز Cisco CallManager. في هذا المثال، يتم إستخدام عنوان IP. في حالة إستخدام اسم، يجب أن يكون PG قادرا على حل الاسم من خلال ملف مضيف أو DNS . تأكد من إمكانية إختبار الاتصال بالاسم أو العنوان . إذا كنت بحاجة إلى تغيير اسم الخدمة، فأعد تشغيل ICM < إعداد وقم بتغيير الاسم في مربع الحوار تحرير الأجهزة الطرفية.

يعرض تتبع الاستدعاء إلى getProvider ()أيضا اسم تسجيل الدخول المستخدم .لاحظ أن التتبع لا يعرض كلمة المرور .يتم أخذ اسم تسجيل الدخول وكلمة المرور من ما يدخله المسؤول تحت ICM < برنامج الإعداد .يجب أن تتطابق هذه العناصر مع مستخدم وكلمة مرور صحيحين تم تكوينهما في الدليل وإدارتهما في صفحة ويب تفضيلات المستخدم من Cisco للحصول على إمكانية التحكم في كل من أجهزة الوكيل ونقاط التوجيه .تحقق للتأكد من صحة الاسم وكلمة المرور في ICM > **الإعداد**. قم بتكوين المستخدم في الدليل ليكون لديه إذن للتحكم في اجهزة الوكيل ونقاط التوجيه الصالحة فقط.

#### يشير سجل JGW إلى مضيف غير معروف

لا يمكن لعملية JTAPI GW حل عنوان Cisco CallManager. قم بتكوين معلمة الخدمة في مربع الحوار PIM في الإعداد باستخدام اسم مضيف CallManager Cisco أو عنوان IP. إذا كان تكوين اسم المضيف ل Cisco CallManager صحيحا، فتأكد من إمكانية **إختبار اتصال C**isco CallManager. وإذا لم تكن هناك مساحة، فاستخدم عنوان IP الخاص ب Cisco CallManager، بدلا من اسم المضيف.

#### يشير سجل JGW إلى كلمة مرور أو مستخدم غير صالح

يقوم GW JTAPI بتسجيل الدخول إلى الدليل العمومي باسم مستخدم وكلمة مرور. يجب أن يتطابق اسم المستخدم وكلمة المرور في مربع الحوار PIM في "الإعداد" مع اسم المستخدم وكلمة المرور للمستخدم الذي تم تكوينه في الدليل العمومي في صفحة ويب مسؤول Cisco CallManager تحت C**Min > User > الدليل العمومي**.

إذا لم يكن المستخدم موجودا، فقم بإضافة مستخدم جديد. تأكد من تحديد خانة الاختيار تمكين CTI في أسفل الصفحة.

#### لم يتم تمكين خانة إختيار CTI في صفحة مستخدم الدليل العمومي

يمكن لمربع إختيار في صفحة مستخدم الدليل العمومي CallManager Cisco تمكين امتيازات CTI أو تعطيلها لمستخدم PIM أو IVR IP. يجب تحديد خانة الاختيار هذه وتحديثها حتى تصبح GW JTAPI/PIM نشطة. يضمن مربع الاختيار هذا عدم إمكانية اتصال جهازي CTI ب CallManager Cisco، مما قد يتسبب في حدوث مشاكل (الحد الافتراضي هو 400).

#### خدمة CallManager Cisco لا تعمل

- في الإصدار 3 من Cisco CallManager، تظهر هذه الخدمة في التحكم في الخدمة على هيئة "Cisco CallManager". بدء تشغيل الخدمة.
- عادة ما يتم تعيين خدمة Cisco CallManager على إعادة التشغيل إذا خرجت بشكل غير طبيعي، ولكن يمكنك تكوين هذه الخدمة على *إيقاف*" للمشاكل المحتملة مع ترحيل الأجهزة على سيناريوهات تجاوز الفشل.
- تحقق من سجل الأحداث لمعرفة ما إذا كانت خدمة Cisco CallManager قد تمت إعادة تشغيلها أم لا. يقوم النظام بإعادة التشغيل في بعض الأحيان إذا كان النظام يحدد مشكلة تتعلق باستخدام وحدة المعالجة المركزية (CPU (بشكل مناسب. يبلغ النظام عن وجود أخطاء أو تحذيرات في سجل الأحداث تشير إلى "مؤشر ترابط مؤقت SDL بطيء". مع هذا النوع من الخطأ، تتم إعادة تشغيل Cisco CallManager. يعمل هذا الإصدار من Cisco CallManager في الأولوية العادية حتى يمكن للتطبيقات الأخرى التي يتم تشغيلها على النظام أن تتداخل مع إشارة الاتصال.
- عندما تكون الذاكرة الفعلية أقل من ذاكرة النظام أو قد يواجه مشاكل في التوقيتات الأخرى، يمكن أن ينتج عن CallManager Cisco خطأ يشير إلى أنه لا يمكن تهيئته بعد مهلة 10 دقائق وإعادة التشغيل. هناك خدمة مكون DCOM لطبقة قاعدة بيانات DBL (CallManager Cisco (التي تواجه مشكلة في التهيئة. قم بإيقاف تشغيل خدمة DBL DCOM هذه من خلال خدمات المكونات - مكونات DCOM لحل هذه المشكلة.**ملاحظة:** لا يشبه هذا خدمة نظام مثل Cisco CallManager.افتح حالة باستخدام مركز المساعدة التقنية (TAC) من Cisco. قد تكون هذه مشكلة في المرة التالية التي تقوم فيها بإعادة تشغيل النظام، ما لم تقم بحل مشكلة التوقيت الأساسي.

## <span id="page-5-0"></span>مشاكل الدليل (تكوين، عدم تشغيل، كلمة مرور الدليل)

#### خدمة الدليل لا يتم تشغيلها

- تأكد من تشغيل خدمة الدليل وتشغيلها بشكل صحيح . بشكل افتراضي، هذا هو خادم دليل DC الموجود في التحكم في الخدمة على جهاز CallManager Cisco. حاول بدء تشغيل الجهاز. يمكنك مواجهة الأخطاء.
- يمكن لخدمة Active Directory الانتقال إلى حالة إيقاف مؤقت في حالة نفاد ذاكرة النظام او مساحة القرص. تظهر أخطاء في سجل أحداث 2000 Windows Microsoft. قم بحل مشاكل الموارد وإعادة تشغيل خدمة الدليل، إذا لزم الأمر.

#### صفحة مستخدم ويب CallManager Cisco لا تعمل

تحقق ما إذا كانت صفحة ويب لمستخدمي الدليل العمومي من Cisco يمكنها بالفعل عرض المستخدمين وتكوينهم وتعيين الأذونات للتحكم في الأجهزة. تستخدم كل من JTAPIGW وصفحة ويب CallManager Cisco للوصول إلى خادم الدليل للوصول إلى المستخدمين والأذونات. إذا كانت المشكلة مع JTAPIGW بسبب مشكلة خادم دليل، يمكن أن تواجه صفحة ويب للمستخدم أيضا مشاكل. الأسباب المحتملة هي عدم تشغيل خادم الدليل أو عدم تكوين الدليل بشكل صحيح، إذا كان ذلك على الإطلاق.

#### لم يتم تثبيت خادم الدليل

لاستخدام 3.0.5 CallManager Cisco والإصدارات الأحدث، يجب تثبيت خادم دليل. دليل DC AVVID هو الإعداد الافتراضي المتوفر على أقراص التثبيت الأرواحية. بعد تثبيت خادم الدليل، يقوم تثبيت CallManager Cisco بتكوين الدليل.

يجب إجراء هذا التثبيت بشكل صحيح، ويجب أن يكون خادم الدليل قيد التشغيل ويجب أن يعمل بشكل صحيح حتى يتمكن JTAPIGW من تسجيل الدخول إلى Cisco CallManager واستخدام JTAPI.

تأكد من تشغيل كل من خدمة دليل وحدة التحكم بالمجال (DC) و Cisco CallManager بشكل صحيح.

عند تثبيت Cisco CallManager، يجب عليك إدخال cisco، عند مشاهدة مطالبة كلمة مرور مدير الدليل. إذا قمت بإدخال أي شيء آخر، فقد يتعين عليك إزالة برنامج دليل وحدة التحكم بالمجال DC) إضافة/إزالة) وإعادة التثبيت. إذا كانت عملية الإزالة تخبرك بأنه لا يمكن إزالة بعض الملفات، فيجب عليك إزالة أو إعادة تسمية الدليل dcdsrvr\:c الحالي يدويا.

#### خادم Directory مثبت ولكنه لا يعمل

تحقق من لوحة التحكم للتأكد من عدم إمكانية بدء تشغيل الخدمة. بعد ذلك، تحقق مما إذا تم تكوين المسؤول ومن صحة تسجيل الدخول وكلمة المرور للخدمة في حقل "الخصائص".

تم تثبيت خادم Directory وتشغيله ولكن لا يمكن تسجيل الدخول باستخدام أداة إدارة DCD

بدء تشغيل مسؤول دليل DC من القائمة "ابدأ" بالنظام. سجل الدخول باستخدام مدير دليل المستخدم الخاص بك باستخدام كلمة المرور cisco) "الافتراضي) أو أي كلمة مرور قام المسؤول بتكوينها. إذا إستلمت خطأ يشير إلى أن المستخدم لم يتم تكوينه، قم بتشغيل أحد ملفات تكوين Cisco AVVID في دليل bcDsrvr∖bin. إذا كان هذا هو CallManager Cisco الرئيسي، Publisher، فقم بتشغيل cmd.cfg\_avvid من موجه أوامر DOS. إذا كان هذا عبارة عن برنامج Cisco CallManager ثانوي، فقم بتشغيل avvid\_scfg.cmd من موجه الأوامر.

إذا ظهرت أخطاء تشير إلى أنه تم تكوينها بالفعل، يكون المستخدم موجودا. إذا لم تكن هناك أخطاء، يجب أن تبدأ الأشياء في العمل بشكل صحيح الآن. العودة والتحقق من الوصول من صفحات مستخدم الدليل العمومي على .cMin

ملاحظة: يدخل دليل وحدة التحكم بالمجال DC في وضع الإيقاف المؤقت إذا كان الدليل لا يحتوي على موارد النظام.

## <span id="page-6-0"></span>يتعذر على الوكيل تسجيل الدخول

يستخدم هذا المثال نموذجا لتكوين ICM لهدف جهاز:

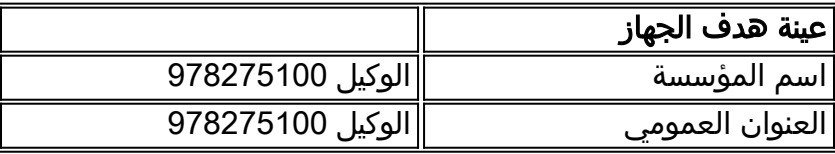

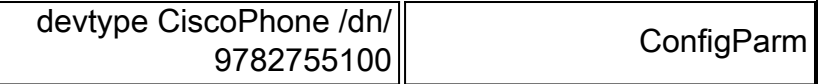

يستخدم المثال التالي عينة من تكوين ICM لعامل:

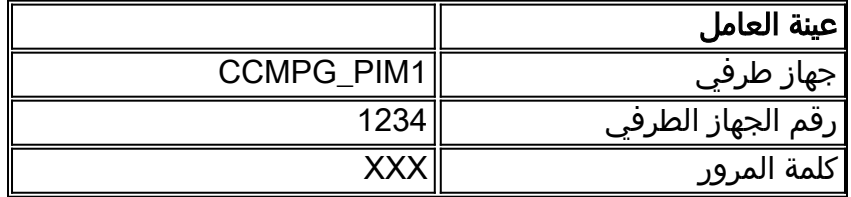

عند تشغيل I**CM > إعداد** PG، تقوم بتحديد طول امتداد وكيل "4". لذلك، في تكوين العينة، يكون الملحق الخاص بجهاز العينة هو آخر 4 أرقام من المعلمة /dn) على سبيل المثال، "5100").

حاول تسجيل الدخول باستخدام CTITest.

إذا تعذر عليك تسجيل دخول عميل باستخدام الهاتف غير المتصل، فجرب نفس العملية من خلال <mark>[Ctitest](//www.cisco.com/en/US/products/sw/custcosw/ps1001/products_tech_note09186a008009490c.shtml)</mark> . فيما يلي قائمة نموذجية لأوامر **الاختبار** التي يمكنك إستخدامها لتسجيل دخول عميل النموذج إلى نموذج هدف الجهاز. تفترض قائمة الأوامر هذه أن خادم CTI يستمع على المنفذ 42027 على الجهاز CTIServerA. تفترض هذه القائمة أيضا أن الجهاز هو امتداد للأجهزة الطرفية الممثلة في 5000 Peripheral ICM.

> config /hostA CTIServerA config /portA 42067 config /service CLIENT\_EVENTS+CLIENT\_CONTROL agent /periph 5001 /inst 9782755100 open login 1234 XXX /inst 9782755100

#### خادم PIM و CTI غير نشط في OPC

أستخدم الأمر <mark>opctest</mark> ["](//www.cisco.com/en/US/products/sw/custcosw/ps1001/products_tech_note09186a00800acafa.shtml)status" وقم بتأكيد IPCC PIM و CTI server show في حالات PIM\_ACTIVE و ACTIVE\_CTI. تشير أشرطة عنوان نظامي تسجيل الدخول PIM و Server CTI أيضا إلى حالة العملية.

#### يتعذر على عميل CTI الاتصال

تحقق من الإعدادات للاتصال بخادم CTI. بالنسبة للهاتف الخفيف لسطح المكتب، توجد الإعدادات في ملف .ini) عادة :تتضمن فحصها سيتم التي الإعدادات .)c:\program files\geotel\cti desktop\cticonfig.ini

- PeripheralID—يجب أن تطابق هذه القيمة معرف الجهاز الطرفي الخاص بالجهاز الطرفي IPCC في .Configure > ICM
	- SideAHost —يجب أن تكون هذه القيمة اسم أو عنوان مضيف IP للجانب A من خادم CTI.
- SideBHost— يجب ان تكون هذه القيمة اسم او عنوان مضيف IP للجانب B من خادم CTI. إذا تم تبسيط خادم CTI، يمكنك ترك هذا الحقل فارغا.
	- SideAPort− يجب أن تتطابق هذه القيمة مع منفذ خادم CTI على الجانب A الذي يستمع إلى الاتصالات. تم تحديد هذه القيمة في إعداد ICM لخادم CTI. يعرض خادم CTI هذا المنفذ في شريط العناوين ويسجل هذه القيمة عند بدء تشغيل خادم CTI. تحقق ما إذا كان بإمكان العميل إختبار اتصال خادم CTI.

يحصل عميل CTI على خطأ يشير إلى أن الوكيل يحتاج إلى تسجيل الدخول إلى ACD

قم بتشغيل setup.exe الموجود في دليل ∖icr∖bin على خادم PG/CTI. حدد مكون بوابة CTI. تحقق ما إذا كان خانة الاختيار **تسجيل دخول الوكيل المطلوب** غير محددة أم لا. تحديد خانة الاختيار هذه غير قابل للتطبيق على تطبيقات

IPCC أو أي تطبيقات تحكم تابعة لجهة خارجية. الغرض من خانة الاختيار هذه هو مراقبة التطبيقات الأخرى عملاء .ACD

#### يظهر سجل PIM أحد أخطاء تسجيل الدخول هذه

أستخدم <mark>[procmon](//www.cisco.com/en/US/products/sw/custcosw/ps1001/products_tech_note09186a00800acd50.shtml)</mark> إلى PIM و"trace tp\*" لتشغيل التتبع من قبل جهة خارجية (حساس لحالة الأحرف). يجب أن يعرض هذا طلب تسجيل الدخول. تحقق مما إذا كانت المعلمات صحيحة أم لا. يتم تتبع الأداة ك "device"=. يجب أن تطابق هذه القيمة السلسلة /dn في confiparam لهدف الجهاز. يتم تعقب معرف الوكيل ك "AgentID"=. يجب أن تتطابق هذه القيمة مع رقم الجهاز الطرفي للوكيل في ICM/Configure.

- **كلمة مرور\_غير صالحة**تاكد من صحة كلمة المرور (قد لا يتم تعقب كلمة المرور كنص واضح). إذا كانت كلمة المرور غير صحيحة، يجب أن يظهر السجل خطأ SPECIFIED\_PASSWORD\_INVALID.
- **كائن\_غير صالح**يشير إلى ان معلمات التكوين في هدف الجهاز تحتوي على نوع جهاز غير صالح. يظهر هذا الخطا هكذا مع مسافات بين الكلمات الأساسية: devtype CiscoPhone /dn 9782755100/
- **غير صالح\_device\_targetي**شير إلى وجود شيء في هدف الجهاز غير صالح، على الأرجح يوجد شيء ما في حقل معلمات التكوين. باستخدام <u>[الأداة المساعدة](//www.cisco.com/en/US/products/sw/custcosw/ps1001/products_tech_note09186a00800ac599.shtml) <mark>Dumplog</mark>،</u> اعرض سجل PIM لآخر مرة تم فيها إعادة تشغيل PIM. يتحقق السجل من صحة أهداف الجهاز وأخطاء السجل عندما تكون سلاسل تكوين هدف الجهاز غير صالحة.

#### يظهر سجل JGW أخطاء تسجيل الدخول

تحقق من سجل JGW بحثا عن أي أخطاء تحدث عند محاولات تسجيل الدخول. أستخدم [procmon](//www.cisco.com/en/US/products/sw/custcosw/ps1001/products_tech_note09186a00800acd50.shtml) إلى PIM و"TP \*trace "\*لتشغيل التتبع من قبل جهة خارجية (حساس لحالة الأحرف). ابحث عن السطر، XXXX :Addr :MsgAddCallObserver "حيث XXXX هو الملحق الذي تحاول تسجيل الدخول إليه. يجب أن يكون هذا الملحق ملحق CallManager Cisco صالحا على جهاز يملك مستخدم PG إذنا للتحكم فيه. يجب أن يكون الملحق هو العدد الصحيح للأرقام الخاصة بالهاتف كما يعلم Cisco CallManager. بمعنى آخر، يجب أن يكون الملحق هو الرقم الذي تتصل به من هاتف آخر على نفس CallManager Cisco للوصول إلى الهاتف المعني.

#### الجهاز غير موجود في مجال الموفر

إذا عرض سجل jgw إستثناء، يشير إلى أن الجهاز ليس في مجال الموفر، فإن الهاتف غير مقترن بالمستخدم الذي يقوم GW JTAPI بتسجيل الدخول به. تأكد من صحة الملحق الموجود على الجانب البعيد من قائمة اقتران جهاز مستخدم Directory Global. تأكد أيضا من أن رقم سطر الجهاز غير مسجل مرتين. مظهر السطر المشترك هو ميزة Cisco CallManager لا يدعمها IPCC. يمكنك دون قصد محاولة إعداد مظهر خط مشترك باستخدام هاتفين لهما نفس الخط. إذا قمت بتغيير رقم سطر واحد، فإن التغييرات الأخرى، ولا يمكن ل PG تسجيل الدخول إلى الجهاز الصحيح. لحل هذه المشكلة، احذف كلا الأسطر وأضفهم إلى CallManager Cisco.

#### INVALID\_SKILL\_GROUP\_SPECIFIED

لتسجيل الدخول، يجب تكوين عميل في ICM/CONFIGURE كعضو في مجموعة مهارات واحدة على الأقل (عضو مجموعة المهارات).

#### قام الوكيل بتسجيل الدخول بالفعل إلى هاتف آخر

تأكد من أن العامل (كما يمثل "رقم الجهاز الطرفي للوكيل") لم يتم تسجيل دخوله بالفعل إلى هدف آخر للجهاز. إحدى الطرق للتحقق من ذلك هي تشغيل ICR الخاص ب "جهاز العرض" وتشغيل تقرير "مجاني من وكيل" الخاص ب "العميل" المعني. إذا تم تسجيل دخول العامل، فهذا يظهر لك معرف هدف الشبكة الخاص بهدف الجهاز الذي تم تسجيل دخول العامل إليه. تظهر بيانات الوكيل في AWDB فقط إذا قمت بتكوين ICM لإرسال بيانات الوكيل الخاصة

بالجهاز الطرفي إلى AW هذه.

- يمكنك أيضا الاستعلام عن هذا في  $_{\rm isqlw}$  مقابل جدول agent\_real\_time في AWDB. أولا، ابحث عن هدف المهارة للعامل (على سبيل المثال، حدد \* من البرنامج حيث xxx = PeripheralID و = PeripheralNumber yyy(. ثم تحقق مما إذا كان العامل قد سجل الدخول (على سبيل المثال، حدد \* من Time\_Real\_Agent حيث .(SkillTargetID = XXX
	- يمكنك أيضا التحقق من هذا عند الاتصال ب [ProcessMON](//www.cisco.com/en/US/products/sw/custcosw/ps1001/products_tech_note09186a00800acd50.shtml) ب PIM وتشغيل العميل <رقم الأجهزة الطرفية للوكيل>.

#### تم تسجيل دخول هدف الجهاز بالفعل

تأكد من أن هدف الجهاز (كما تحدد الأداة) لا يحتوي بالفعل على عامل آخر تم تسجيل دخوله.

- إحدى طرق التحقق من هذا الإجراء هي تشغيل isqlw مقابل جدول Agent\_Real\_Time في AWDB. اولا، ابحث عن معرف هدف الشبكة لهدف الجهاز المعني. على سبيل المثال، حدد \* من Target\_Device حيث يشبه ٪1003٪' ConfigParam'. الآن، راجع ما إذا كان هدف الجهاز قد سجل الدخول. على سبيل المثال، حدد \* من .NetworkTargetID = xxx حيث agent\_real\_time
- يمكنك أيضا التحقق من هذا عند الاتصال ب <mark>[ProcessMon](//www.cisco.com/en/US/products/sw/custcosw/ps1001/products_tech_note09186a00800acd50.shtml)</mark> ب PIM والتخلص من هدف الجهاز. هناك طريقتان لتفريغ هدف الجهاز. يأخذ الأمر ddt معرف هدف الشبكة كإدخال ويطرح هدف الجهاز. يأخذ الأمر deadt السلسلة /dn من تكوين هدف الجهاز كإدخال ويطرح هدف الجهاز. على سبيل المثال، إذا كانت سلسلة الجهاز dn/ target هي 9782755100/ dn، فأنت تقوم بتفريغ هدف الجهاز كقيمة .9782755100

#### الجهاز غير مقترن بمستخدم PG

انتقل إلى صفحة ويب Cisco CallManager، وحدد **User/Global Directory** ، ثم ابحث عن معرف المستخدم الذي يستخدمه PG .تحقق من "الأجهزة المقترنة" وتأكد من حصول المستخدم على إذن للتحكم في الجهاز.

- إذا تعذر عليك العثور على الجهاز في صفحة المستخدم (محدد او غير محدد)، فقد تكون هناك مشكلة في المزامنة بين قاعدة البيانات (حيث يقوم Cisco CallManager بتخزين الأجهزة) وخادم الدليل (الذي يخزن الأجهزة ويخزن ملفات تعريف المستخدمين). تحقق لمعرفة ما إذا كان خادم الدليل (DC Directory Server) قيد التشغيل أم لا.
	- تحقق من سجل تطبيق "عارض أحداث NT Windows "وابحث عن الأخطاء من دليل DC أو MetalInk. إذا حدثت أخطاء في الاستيراد، فقم بتشغيل avvid\_recfg من c:∖dcdsrvr∖bin.
- تاكد من تثبيت Microsoft Java Virtual Machine (JVM) على جهاز Cisco CallManager. لاختبار هذا، اكتب jview من موجه أوامر. ل 2.4 CallManager cisco، أنت ينبغي ركبت JVM يدويا. بالنسبة لبرنامج Cisco 3 CallManager، يكون النظام الأساسي هو 2000 Windows ويتم تثبيت JVM تلقائيا.

#### جهاز الهاتف غير نشط

تحقق مما إذا كان الهاتف قيد التشغيل ومسجلا مع Cisco CallManager وقادرا على إجراء المكالمات وتلقيها من الهاتف دون تحكم الوكيل.

## <span id="page-9-0"></span>يتعذر على الوكيل إجراء مكالمة

#### الوكيل في حالة غير جاهز

تأكد من تسجيل دخول العامل وليس في الحالة المتاحة . إذا لم يكن العميل متوفرا، فلن يتمكن الوكيل من إجراء مكالمة. لإجراء مكالمة، انقر أولا فوق غير جاهز.

#### إعدادات مكتب الوكيل غير صحيحة

إذا كان هناك خطأ فقط عند طلب أرقام معينة، فتحقق من هذه الأرقام من هاتف فعلي للتأكد من إمكانية الاتصال بنجاح. إذا كنت قد قمت بتكوين خطة رقم ICM المطلوب، فتحقق لمعرفة ما إذا كان الرقم الذي طلبته يطابق إحدى بطاقات البدل في خطة الرقم المطلوب. ثم تحقق لمعرفة ما إذا كانت إعدادات مكتب الوكيل للوكيل تسمح للوكيل بطلب نوع الرقم الذي يحدده إدخال خطة الرقم المطلوب (على سبيل المثال، دولي).

خطة الرقم المطلوب في الوصول إلى كتل PIM

يمكن تكوين خطة الرقم المطلوب التي تم تكوينها لكل PIM بشكل غير صحيح أو تكوينها بشكل صحيح لمنع عميل من الاتصال برقم معين. يجب أن يشير الخطأ في سجل PIM إلى خطأ في الإذن. لا يمكن أن تتداخل أرقام الوكلاء والأجهزة عند إستخدام خطة الرقم المطلوب لإجراء مكالمات الوكيل إلى الوكيل.

#### الوكيل يقوم بإجراء مكالمة قصيرة، يجب أن ينتظر لإجراء مكالمة جديدة

يجعل الموجه الوكيل غير متاح عندما يقوم العميل بإجراء مكالمة أو عندما يتم توجيه مكالمة إلى العميل. تتيح هذه الآلية للموجه توجيه مكالمة أخرى إلى العميل قبل أن يبلغ PIM عن وصول المكالمة. تستغرق بعض الشبكات عدة ثوان لتوجيه المكالمة بالفعل. لا يقوم الموجه بإلغاء المؤقت استنادا إلى حالة الوكيل.

إذا كان الوقت الفعلي المستغرق لتوجيه المكالمات إلى PIM من عميل التوجيه قصيرا نسبيا، فيمكنك تغيير الوقت القابل للتكوين في الموجه. على أحد الموجهات في نافذة الأمر DOS، أستخدم exe.rtsetting. انظر تحت الاستقراء > عميل. الإعداد الافتراضي هو 10 ثوان. إذا كانت القيمة قصيرة جدا، يقوم الموجه بتوجيه المكالمات إلى العملاء الذين على وشك تلقي مكالمة. وهذا يتسبب في قيام PIM بإسقاط المكالمات.

المهلة الافتراضية على PIM هي 7 ثوان. يمكنك تعديل هذه القيمة باستخدام الأمر 32regedt. إضافة المفتاح "AgentReserveTimout "في هذا المسار:

> \HKEY\_LOCAL\_MACHINE\SOFTWARE\GeoTel\ICR\<cust\_inst>\<pg\_inst>\PG\CurrentVersion \PIMS\<pim\_inst>\EAGENTData\Dynamic

> > **ملاحظة:** ستتم إضافة هذا المفتاح في إعداد الإصدار 4.1.5.

ملاحظة: يظهر هذا المفتاح على سطرين هنا بسبب قيود المساحة.

يجب أن يكون رقم PIM دائما أقل ببضع ثوان من مؤقت استقراء الموجه لمنع الموجه من إرسال أحداث ما قبل الاتصال الجديدة إلى PIM قبل معالجة الحدث الأصلي. وهذا يسبب مشاكل في PIM.

إذا وصلت المكالمة بعد انتهاء مهلة PIM، يتم إعتبار المكالمة مكالمة غير قائمة على التحكم بالوصول (ACD(، ولا يتم تعيين أي من متغيرات السياق أو الخدمة أو معلومات مجموعة المهارات للمكالمة.

## <span id="page-10-0"></span>لا يمكن للوكيل أن يذهب — غير جاهز أو مشغول أو غير ذلك

#### الوكيل في حالة "نشطة"

إذا كان الوكيل قيد الاتصال وقام بالنقر فوق "غير جاهز" أو "مشغول" أو "آخر"، فلن تتغير حالة الوكيل فورا. وهو أمر مقصود. يظل العميل في حالة "الحديث" أو "الاحتجاز" حتى إكمال المكالمة. انتقالات العامل إلى غير جاهز أو العمل جاهز أو العمل غير جاهز، وفقا لأي زر تم الضغط عليه. إذا كان بعد انتهاء المكالمة، سيتم تحويل الوكيل مباشرة إلى "متوفر"، فيجب عليك التحقق من إعدادات مكتب الوكيل للعامل ومعرفة ما إذا كان متوفرا بعد "الوارد" أو "متوفر بعد "الصادر". تتجاوز هذه الإعدادات المهام التي يقوم بها العامل مع الأزرار أثناء المكالمة.

تمنع إعدادات مكتب الوكيل الانتقال

تحقق من إعدادات مكتب الوكيل للعامل في تكوين ICM وانظر ما إذا كان السبب الخامل المطلوب محددا. في حالة تحديد خانة الاختيار، لا يمكن للعامل الانتقال إلى حالة عدم الاستعداد بدون رمز السبب. قم إما بتعديل cfg.settings\_desktop لمطابقة إعداد مكتب الوكيل في تكوين ICM أو تغيير إعداد مكتب الوكيل في تكوين ICM.

في حالة عدم تعيين إعداد مكتب الوكيل إلى العميل، يتمكن العميل من تسجيل الدخول والاستعداد، ولكن العميل غير قادر على عدم الاستعداد أو تسجيل الخروج. تتمثل الدقة في إغلاق تطبيق الوكيل وتعيين إعداد مكتب الوكيل وتسجيل الدخول مرة أخرى.

#### على الوكيل أن ينتظر حتى لا يكون جاهزا

يجعل الموجه الوكيل غير متاح عندما يقوم العميل بإجراء مكالمة أو عندما يتم توجيه مكالمة إلى العميل. تتيح هذه الآلية للموجه توجيه مكالمة أخرى إلى العميل قبل أن يبلغ PIM عن المكالمة كما تم استقبالها. تستغرق بعض الشبكات عدة ثوان لتوجيه المكالمة بالفعل. لا يقوم الموجه بإلغاء المؤقت استنادا إلى حالة الوكيل.

إذا كان الوقت الفعلي المستغرق لتوجيه المكالمات إلى PIM من عميل المسار قصيرا نسبيا، فيمكنك تغيير الوقت القابل للتكوين في الموجه. على أحد الموجهات في نافذة الأمر DOS، أستخدم exe.rtsetting. انظر تحت الاستقراء > **عميل**. الافتراضي هو 10 ثواني. إذا كانت القيمة قصيرة جدا، يقوم الموجه بتوجيه المكالمات إلى العملاء الذين على وشك تلقي مكالمة. وهذا يتسبب في قيام PIM بإسقاط المكالمات.

## <span id="page-11-0"></span>لا يمكن للوكيل أن يكون جاهزا

#### Privilege\_Violation\_on\_SPECIFIED\_DEVICE

يوجد عدم تناسق في البيانات الخاصة بطلب تسجيل الدخول والطلب الجاهز. من المحتمل أن الجهاز أو معرف الوكيل أو أرقام الأجهزة الطرفية غير متطابقة. قم بتشغيل تتبع خادم CTI باستخدام [Procmon](//www.cisco.com/en/US/products/sw/custcosw/ps1001/products_tech_note09186a00800acd50.shtml) وقم بتعيين reset على 8xf0 للاطلاع على المسارات المناسبة. يمكنك أيضا عرض هذا في سجلات OPC أو PIM، إذا كان تتبع الجهة الخارجية (TP (قيد التشغيل.

#### <span id="page-11-1"></span>يتعذر على الوكيل تسجيل الخروج

#### تمنع حالة "تيار الوكيل" إجراء مكالمة

إذا كان الوكيل في حالة "جاهز للعمل" أو "غير جاهز للعمل" أو "متوفر"، فيجب على الوكيل أولا الانتقال إلى "غير جاهز" قبل تسجيل خروج العميل. قم إما بتعديل desktop\_settings.cfg لمطابقة إعداد مكتب الوكيل في تكوين ICM، أو تغيير إعداد مكتب الوكيل في تكوين ICM.

#### تمنع إعدادات مكتب الوكيل تغيير الحالة

إذا كان الوكيل في حالة "غير جاهز" ولا يزال يتعذر عليه تسجيل الخروج، فتحقق من إعدادات مكتب الوكيل للعامل في "تكوين ICM "وانظر ما إذا كان سبب تسجيل الخروج المطلوب محددا.

#### <span id="page-11-2"></span>الوكيل يظهر مكالمة نشطة أو حديث الوكيل، لكن لا مكالمة على الهاتف

#### تسجيل خروج عميل والعودة إليه

إذا أظهر الهاتف النقي مكالمة لم تعد موجودة فعليا، يمكن أن تكون حالة الوكيل عالقة في "الكلام" أو "الاحتجاز" ولا يمكن للوكيل تسجيل الخروج. قد يكون ذلك بسبب خطأ في البرنامج في JTAPI أو PIM. لمسح الشرط، قم أولا بمحاولة مسح المكالمة من الهاتف الليني إذا كان زر تحرير ممكنا. إذا لم ينجح ذلك، فحاول تسجيل الخروج من البرنامج العميل. إذا لم يعمل زر تسجيل الخروج، قم بالخروج، ثم أعد تشغيل الهاتف غير المتصل. إذا إستمرت الحالة، قم بالخروج من الهاتف غير المتصل، ثم قم بتشغيل إدارة المهام، ثم قم بتشغيل exe.Geodcs Kill وexe1.~Common، ثم أعد تشغيل الهاتف غير المتصل. يمكن أن تستمر هذه العمليات في التشغيل وتذكر حالة الوكيل غير الصالحة.

#### الوكيل في حالة غير صحيحة في PIM

في [بروكمون](//www.cisco.com/en/US/products/sw/custcosw/ps1001/products_tech_note09186a00800acd50.shtml) ، تحقق من حالة الوكيل في PIM. إذا قمت بإعادة تشغيل سطح المكتب الوكيل ولم يتم مسح الحالة، فهناك المزيد من الإجراءات التي يمكنك إتخاذها. يوفر خادم CTI و OPC آليات لمسح المكالمات باستخدام واجهة تصحيح الأخطاء ل procmon أو <u>[opctest](//www.cisco.com/en/US/products/sw/custcosw/ps1001/products_tech_note09186a00800acafa.shtml)</u> . هذا خيار مفضل قليلا على الخيار الآخر وهو أن تقوم بدورة خدمة PG أو على الأقل أن تغلق نافذة PIM.

<span id="page-12-0"></span>يتم مسح المكالمات بعد التنبيه مباشرة أو يتم تحديدها

إعدادات السجل غير صحيحة

مع 32regedt، فحصت هذا سجل عملية إعداد:

```
\HKEY_LOCAL_MACHINE\SOFTWARE\GeoTel\ICR\<cust_inst>\<pg_inst>\PG
CurrentVersion\<pim_inst>\CallControl\MaxAlertingTimeAllowedForCall
```
و

```
\HKEY_LOCAL_MACHINE\SOFTWARE\GeoTel\ICR\<cust_inst>\<pg_inst>\PG
CurrentVersion\<pim_inst>\CallControl\MaxConnectedTimeAllowedForCall
```
ملاحظة: تظهر مفاتيح التسجيل هذه على سطرين هنا بسبب قيود المساحة.

قم بتعيين هذه القيم إلى 300 و 28800 على التوالي.

#### <span id="page-12-1"></span>توجيه مادة النشر لا يعمل

#### التحقق من المسار والبرنامج النصي للمسار

أستخدم أداة "تتبع مكالمات AW "للتحقق مما إذا كانت المكالمة تصل إلى البرنامج النصي أم لا، وكان البرنامج النصي يعمل بشكل صحيح. تشغيل محرر البرامج النصية ومراقبة البرنامج النصي. راجع سجلات الموجه و OPC و PIM بحثا عن المشاكل. يتم تعقب معظم أخطاء المسار بشكل غير مشروط.

#### تم التحقق من "إستخدام خريطة تسمية DN "لعميل توجيه الأجهزة الطرفية

يوجد إعداد لكل عميل توجيه في تكوين ICM المسمى، "إستخدام خريطة Label/DN. "في حالة تعيين هذا الإعداد إلى "نعم"، تحتاج إلى تكوين إدخال "تسمية الرقم المطلوب" لكل مجموعة من الرقم المطلوب ولصق الهدف المحتمل. هذا الإعداد غير مفيد على عملاء توجيه PG ويجب تعيينه على "لا".

#### لم يتم تكوين تسمية لهدف الجهاز الموجه

تحقق من التسمية التي تم تكوينها على عميل التوجيه. يجب تكوين التسمية على كل عميل حتى إذا كانت التسمية متطابقة على كل عميل.

لم يتم تكوين نقطة توجيه CTI على CallManager Cisco

لاستخدام توجيه مادة النشر، يجب تكوين "نقطة توجيه CTI "على CallManager Cisco وتخصيص خط لنقطة المسار باستخدام رقم الدليل المطلوب (على سبيل المثال، "5000"). لمكالمات الوكيل لترحيل التوجيه، أستخدم خطة الرقم المطلوب. يتسبب الوكيل الذي يتصل بنقطة مسار CTI ل CallManager Cisco في إرباك الهاتف الخفيف .CTI Desktop 4.1.9 إصدار في IPCC

### الجهاز الخاص بنقطة توجيه CTI ليس في قائمة الأجهزة التي يتم التحكم فيها بواسطة مستخدم PG

يجب إضافة جهاز نقطة توجيه CTI إلى قائمة "الأجهزة المقترنة" لمستخدم PG على صفحة ويب مستخدم Cisco CallManager ضمن الدليل العمومي. إذا قمت بإنشاء جهاز جديد، فقم بإضافة السطر (الأسطر) أولا، ثم قم بإضافة الجهاز إلى قائمة "الأجهزة المقترنة" للمستخدم. إذا قمت بإضافة المزيد من الخطوط إلى جهاز موجود بالفعل في قائمة أجهزة المستخدم، تحتاج إلى إعادة تشغيل JGW ليتعرف JGW على الخطوط الجديدة. ومع ذلك، إذا قمت بإضافة جهاز جديد، فقم بإضافة سطر إلى الجهاز، ثم قمت بإضافة الجهاز إلى قائمة جهاز المستخدم، فيجب أن يتمكن JGW من التعرف على الجهاز الجديد (في غضون 30 ثانية تقريبا).

#### <u>لم يتم تكوين أي رقم مطلوب على Cisco ICM</u>

تحقق من الرقم المطلوب للتأكد من تكوين الرقم لعميل توجيه الأجهزة الطرفية. قم بتشغيل <mark>[procmon](//www.cisco.com/en/US/products/sw/custcosw/ps1001/products_tech_note09186a00800acd50.shtml) إ</mark>لى JGW وقم بتشغيل التتبع على هيئة "route \*trace) "\*حساس لحالة الأحرف). تحقق من سجل JGW بحثا عن الأخطاء المتعلقة بالرقم المطلوب. عند بدء التشغيل، يحاول JGW تسجيل اتصال المسار مرة أخرى للرقم المطلوب. عند إجراء مكالمة على الرقم المطلوب، تتلقى البوابة "RouteEvent".

مع الرقم المطلوب، تحقق ما إذا كان نوع المكالمة تم إنشاؤه وتخطيطه بشكل صحيح إلى البرنامج النصي.

#### تأكد من أن إعادة تشغيل JGW غير مطلوب

إذا قمت بتكوين رقم ICM المطلوب، قم بإعداد نقطة مسار CTI، وأضفتها إلى قائمة جهاز المستخدم، ولكن لا يمكنك تلقي طلبات المسار عند طلب الرقم، قد تحتاج إلى إعادة تشغيل JGW) أو تدوير PG(. تحتاج فقط إلى إعادة التشغيل إذا كنت قد قمت بتشغيل التتبع في JGW) التتبع \*ROUTE (\*وسترى أخطاء تظهر أن العنوان ليس في الموفر. بشكل عام، يجب أن يكون JGW قادرا على التعرف على نقاط مسار CTI الجديدة التي تتم إضافتها إلى قائمة أجهزة المستخدم بدون الحاجة إلى إعادة التشغيل. أيضا، إذا أضفت خطوط إلى نقطة مسار CTI موجودة بالفعل، لا يتعرف JGW عليها دون الحاجة إلى إعادة التشغيل. يجب أن تكون قادرا على تجنب إعادة التشغيل إذا قمت بإضافة نقطة توجيه CTI جديدة لكل رقم مطلوب بدلا من السطور الجديدة إلى الأجهزة الموجودة بالفعل.

**ملاحظة:** يفترض هذا أن DeviceListPolling قيد التشغيل في الملف J**TAPI.ini** في دليل <sub>winnt∖java\lib في</sub> PIM. إذا تم إيقاف تشغيل DeviceListPolling، يجب تشغيل DeviceListPolling. إذا تم إيقاف تشغيل DeviceListPolling، وتقوم بإضافة أي جهاز إلى قائمة المستخدمين، يجب تدوير PG أو GW JTAPI على الأقل ل PG لرؤية الجهاز الجديد.

#### التحقق من سجلات OPC لمربعات حوار المسار

أستخدم <mark>[opctest](//www.cisco.com/en/US/products/sw/custcosw/ps1001/products_tech_note09186a00800acafa.shtml)</mark> لتشغيل تتبع المسار "debug /routing" وفحص سجلات OPC بحثا عن أخطاء عند إجراء المكالمات إلى نقطة المسار. تحقق للتأكد من تلقي طلبات المسار وإرجاع التسميات. تظهر طلبات المسار على هيئة رسائل "CSTA\_ROUTE\_REQUEST" و"ICR\_NEW\_CALL\_REQ". تظهر التسميات المرتجعة كرسائل "CONNECT\_ICR". إذا حدثت أخطاء، يمكنك مشاهدة رسائل "FAILED\_DIALOG\_ICR "بدلا من رسائل "CONNECT\_ICR". في هذه الحالة، تحقق من سجل الموجه بحثا عن أخطاء.

#### التحقق من سجلات الموجه لمربعات حوار المسار

أستخدم <u>rtsetting.exe </u>لتشغيل تتبع المسار وفحص سجلات الموجه بحثا عن أخطاء عند إجراء المكالمات إلى نقطة المسار. تأكد من تكوين كافة التسميات المطلوبة. إذا كان البرنامج النصي للمسار الخاص بك يستهدف عملاء EA/IPCC، فيجب أن يكون لديك تسميات تم تكوينها لعميل توجيه مادة النشر لكل هدف جهاز مستهدف.

<span id="page-14-0"></span>لا يقوم البرنامج النصي للتوجيه بإلغاء قائمة الانتظار عند توفر الوكيل

تحقق من سجل الموجه بحثا عن أخطاء. إذا لم يكن هناك أية أنظمة:

لا يوجد خطأ في سجل الموجه — تم وضع عقدة قائمة الانتظار في قائمة الانتظار ضمن قائمة الانتظار وفقا للأولوية الأساسية لمجموعة المهارات

إذا كانت عقدة قائمة الانتظار ذات أولوية أساسية، فلن يحدث أي شيء عندما يصبح الوكيل متوفرا. هناك خياران لإصلاح هذه المشكلة:

- هناك إعداد سجل موجه يسمى AutoLoginBase (إستخدام **rtsetting.exe)**. قم بتغيير هذا الإعداد للسماح بوضع المكالمة في قائمة الانتظار إلى مجموعة المهارات الأساسية للعمل بشكل أو بآخر كما هو متوقع. لا يوجد تفضيل للمهارات الأساسية على المهارات الثانوية عند إجراء هذا النوع من قوائم الانتظار.
	- قائمة الانتظار إلى مجموعات المهارات الأساسية و/أو الثانوية في عقدة قائمة الانتظار بشكل صريح.

يشير سجل الموجه إلى عدم تكوين التسمية للهدف

قم بتكوين التسمية لهدف الجهاز المعني وجميع الأهداف الأخرى التي يمكن لعميل التوجيه هذا التوجيه التوجيه إليها. أستخدم أداة التكوين المجمع AW للحصول على طريقة أكثر فعالية للقيام بذلك عبر تكوين ICR.

<span id="page-14-1"></span>عدم سماع أي إجابة عند انشغال جميع الوكلاء ومنافذ قوائم الانتظار

التحقق من سجلات الموجه

- يجب تعقب أخطاء المسار دون قيد أو شرط.
- يمكنك إستخدام أداة تتبع المكالمات لاختبار مسار المسار.
- استخدم **rtrtrace** لتشغيل تتبع طلب المسار وفحص سجلات الموجه بحثا عن اخطاء عند إجراء المكالمات إلى نقطة المسار.
- تأكد من تكوين كافة التسميات المطلوبة. إذا كان البرنامج النصي للمسار يستهدف عملاء IPCC/EA، يجب أن يكون لديك تسميات مكونة لكل هدف جهاز مستهدف. يجب أن يحتوي هدف كل جهاز على تسميات تم تكوينها لكل عميل مسار يحاول إرسال المكالمات. لذلك، إذا تم توجيه مكالمة مسبقا من الشبكة مباشرة إلى عميل متوفر، فيجب أن يكون لعميل توجيه الشبكة تسمية لهدف الجهاز المقترن. إذا تم وضع المكالمة في قائمة الانتظار أولا في وحدة معالجة ظاهرية (VRU (ثم تم تسليمها إلى الوكيل، فيجب أن يكون لدى عميل توجيه وحدة التوجيه الخاصة الظاهرية (VRU (تسمية لهدف الجهاز المقترن.

تأكد من إيقاف تشغيل تعيين تسمية DN في عميل التوجيه في تكوين ICM

تأكد من عدم تحديد إستخدام خريطة Label/DN في علامة التبويب "عميل التوجيه" داخل "مدير التكوين"/PG .Explorer

#### التحقق من سجلات PIM

• أستخدم <mark>[procmon](//www.cisco.com/en/US/products/sw/custcosw/ps1001/products_tech_note09186a00800acd50.shtml)</mark> لتشغيل التتبع في PIM (تتبع الاستدعاء المسبق، تتبع \*call\_event\*) وفحص السجلات. تظهر رسالة ما قبل الاتصال من الموجه. يمكنك أيضا عرض "DeliveredEvent "مع تعيين "DevTgDevStr "على

ملحق الوكيل. إذا لم يظهر الاتصال، فتأكد من صحة التسمية لعميل المسار.

## <span id="page-15-0"></span>نتائج التحويلات التعسفية غير متسقة

لا يدعم IPCC خيار وضع مكالمة قيد الانتظار وإجراء مكالمة جديدة لأن CallManager Cisco يوفر نتائج غير متناسقة. ويعتبر هذا تحسين للمنتجات ويمكن اعتباره إصدارا في المستقبل.

## <span id="page-15-1"></span>البديل لا يعمل

عندما يتم تحويل/تبديل/الاحتفاظ/الاسترداد باستشارة، يقوم Cisco CallManager بفصل اقتران الاستشارة. ويؤدي ذلك إلى سيناريو نقل تعسفي غير مدعوم. يمكن للوكلاء إعادة الاتصال بالعميل وبدء مراجعة جديدة. يعطل الهاتف الليني للفريق الحكومي الدولي المعني بتغير المناخ الزر البديل إلى أن يتم حله، ولكن يمكن لباعة الطرف الثالث الشكوى.

## <span id="page-15-2"></span>لا يمكن للطرف المتداول عقد مؤتمر في طرف آخر

يخضع CallManager Cisco لقيود تتمثل في أن بادئ المؤتمر فقط يمكنه إضافة المزيد من الأطراف إلى المؤتمر. لا يمكن للأطراف الأخرى إضافة المزيد من الأطراف في CallManager Cisco.

## <span id="page-15-3"></span>تم تسجيل خروج محطة الوكيل بشكل غير متوقع

#### مؤقت عدم النشاط لإعدادات مكتب الوكيل

في إعدادات "مكتب الوكيل"، يوجد إعداد وقت لتسجيل البرامج في حالة عدم الاستعداد. الحد الأقصى لوقت عدم النشاط هو ساعتان ولكن يمكنك تكوين الوقت ليكون أقل. لا يتم تسجيل خروج العملاء في الحالة "متاح" أثناء وجودهم في حالة عدم النشاط. ينتقل البرنامج الوكيل من "جاهز" إلى "غير جاهز" إذا انتهت صلاحية مؤقت عدم الإجابة للحلقة (أيضا إعداد مكتب عميل قابل للتكوين).

#### انتهاء مهلة Server CTI

يتمتع خادم CTI بمهلة زمنية مكونة لنبضات القلب. قد تكون أجهزة الكمبيوتر القديمة أو خوادم CTI التي تعمل فوق طاقتها أو الشبكات التي تحتوي على مشاكل في النطاق الترددي السبب الرئيسي وراء ذلك. يجب أن تبلغ سجلات CTI Server عن خطأ في السجل.

## <span id="page-15-4"></span>لا يتصرف الوكيل كما تم تكوينه في إعدادات مكتب الوكيل

يجب أن تتفق إعدادات مكتب الوكيل في تكوين M(ICR (وملف تكوين الوكيل على كيفية معالجة الوكيل.

هناك مؤقت عمل في تكوين الأجهزة الطرفية على ICM في معلمات التكوين. قم بتعيين المعلمات \30 WORKTIMER لتعيين تأخير لمدة 30 ثانية على التوفر التلقائي.

يوجد ملف تكوين سطح المكتب في:

#### program files\geotel\cti desktop\Desk\_Settings.cfg\

يجب تعيين وضع العمل الوارد إلى "مطلوب"، غير مطلوب مع البيانات في Desk\_Settings.cfg وفي إعدادات مكتب عامل configure) M(ICR. مطلوب مع البيانات يحل محل خيار التوفر التلقائي.

## <span id="page-15-5"></span>فشل عمليات النقل الاستشارية

راجع سجل GW JTAPI وانظر ما إذا كانت هناك أي أخطاء تشير إلى سبب فشل تحويل الاستشارة. تحقق مما إذا كان برنامج الوكيل يسمح بعمليات الاحتجاز/الاسترداد أو العمليات البديلة في مكالمة الاستشارة. عند إجراء أي من المكالمات/إستردادها، لم تعد المكالمة تعتبر تشاورية، بل تحويل "تعسفي" بواسطة CallManager Cisco. يواجه Cisco CallManager مشاكل مع التحويلات التعسفية. تحديد المستخدم لإعادة الاتصال او إكمال النقل عند إجراء مكالمة إستشارية.

#### قم باستشارة الطرف المتصل ولكن مظهر المكالمة لا يختفي

يواجه CallManager Cisco حاليا مشاكل مع حدث قطع الاتصال لمؤتمر تم إستشارته عند عدم اكتمال المؤتمر. قم بقطع الاتصال مرة ثانية لمسح مظهر المكالمة في هاتف الوكيل.

## <span id="page-16-0"></span>مسار الترجمة إلى VRU لا يعمل

أولا، راقب النص التنفيذي النشط. ثم تحقق من سجلات الموجه، و OPC، و PIM الخاصة بعميل التوجيه و VRU. معظم الأخطاء يتم تعقبها دون قيد أو شرط، ولكن يمكنك تشغيل التتبع للحصول على صورة أفضل لما يحدث.

فيما يلي تسلسل مسار الترجمة:

- يقوم عميل التوجيه بإجراء طلب مكالمة جديد للموجه.
- يقوم الموجه بإرجاع اتصال بعميل التوجيه باستخدام تسمية يجب أن تقوم بتسليم المكالمة إلى IVR.
- ويجب على IVR بعد ذلك إرسال الأمر RequestInstruction الذي يستخدمه PG VRU للبحث عن الهدف الطرفي.
- يقوم الموجه بمطابقة الأهداف الطرفية لإرشادات الطلب مع اهداف الأجهزة الطرفية التي ينتظرها في مسارات الترجمة.

● يستمر البرنامج النصي للتوجيه مع تشغيل البرنامج النصي أو عقد قوائم الانتظار كما تم تصميمها بواسطة العميل. راقبت النص التنفيذي النشط للعثور على مسار الفشل. راجع تتبع الموجه بحثا عن أخطاء. تحقق لمعرفة ما إذا كان عميل المسار يتلقى التسميات الأولية أم لا. تحقق مما إذا كانت وحدة المعالجة الظاهرية (VRU (تتلقى المكالمة أم لا. تحقق ما إذا كانت وحدة التوجيه الخاصة الظاهرية (VRU (تقوم بإرسال إرشادات طلب على مستوى PIM أو OPC الخاص بوحدة التوجيه الخاصة الظاهرية (VRU(.

<span id="page-16-1"></span>لا يصل طلب المسار إلى "مسار الترجمة إلى عقدة VRU "في البرنامج النصي للمسار

مراقبة البرنامج النصي والتحقق مما إذا كان الطلب يصل إلى مسار الترجمة إلى عقدة VRU.

أولا، في البرنامج النصي للمسار، عقدة تحديد أو تحديد مسار مع مسار ترجمة محدد غير كافية لترجمة المسار إلى وحدة VRU التي يتم التحكم فيها بواسطة الخدمة. مطلوب مسار ترجمة إلى عقدة VRU.

ثانيا، يجب أن يظهر جهاز العرض أن المكالمة تصل إلى عقدة مسار الترجمة. الفشل هنا يعني أنه لا يمكن تحديد مسار ترجمة أو أنه لم يتم تلقي رسالة طلب مسار RequestInstruction من IVR.

## <span id="page-16-2"></span>عمليات انتهاء وقت مسار الترجمة في سجل الموجهات

يشير خطأ مهلة مسار الترجمة إلى أن الموجه لا يتلقى تعليمات الطلب. تحقق من صحة OPC و PIM VRU بحثا عن الأخطاء ولمعرفة ما إذا كان قد تم الوصول إلى RequestInstruction أم لا.

قم بتكوين "توجيه الترجمة" و"تعقب وحدة التوجيه الظاهرية (VRU) للشبكة" باستخدام أداة **التتبع** على الموجه للحصول على إشارة أفضل لما يحدث في الموجه. في OPC PG VRU، قم بإعداد تقارير التحكم في الخدمة باستخدام <mark>opctest</mark>

## <span id="page-17-0"></span>يشير سجل PIM الخاص ب VRU إلى عدم العثور على DNIS في مجموعة خط الاتصال X

يجب أن يشير "توجيه الطلب" إلى مجموعة خطوط اتصال صالحة تقوم بالتعيين إلى رقم جهاز طرفي لمجموعة خطوط الاتصال في إحدى مجموعات خطوط الاتصال التي تم تكوينها ل PG VRU. تدوير PG VRU لاستقبال تحديث رقم الجهاز الطرفي لمجموعة خطوط الاتصال، إذا تم تعديله.

## <span id="page-17-1"></span>التحقق من تكوين ICM

تأكد من إيقاف تشغيل تعيين تسمية DN في عميل توجيه PG IVR. يحتاج PG IVR إلى تعيين VRU للشبكة. يجب أن تكون الشبكة VRU من النوع .2 يجب أن يحتوي PG IVR على مجموعة خط اتصال شبكة ومجموعة خط اتصال معينة. الإشارة إلى مجموعة خطوط اتصال الشبكة في مجموعة خطوط الاتصال.

يجب أن يكون لدى PG Routing Post/NIC تسمية لكل DNIS في الأهداف الطرفية. (قم بجعل التسميات بنفس DNIS لطلب عميل التوجيه في معالج مسار الترجمة. يمكنك إعداد هذا في البادئة، حدد البادئة = خيار DNIS.(

يحتاج عميل توجيه VRU إلى تسمية تم تكوينها لهدف الجهاز الذي يقوم بالتوجيه إليه عند توفر عميل.

# <span id="page-17-2"></span>أستكشاف أخطاء واجهة ICM - IVR IP Cisco وإصلاحها

يغطي قسم IVR IP Cisco هذا كيفية أستكشاف أخطاء التكوين وإصلاحها بين IVR IP و ICM ويتضمن المشاكل الشائعة مع إعداد توجيه مواد النشر الخاصة ب PG IVR وتحشد الترجمة. راجع دليل أستكشاف الأخطاء وإصلاحها ل IVR IP Cisco للحصول على مزيد من المعلومات حول أخطاء IVR العامة.

بصفة عامة، تحقق من سجلات MIVR ضمن Engine > AppAdmin < تتبع صفحة الويب الخاصة بملفات.

- منافذ CTI IVR ونقاط توجيه CTI المكونة في CallManager Cisco و IVR و ICM.
- تقترن منافذ CTI IVR ونقاط توجيه CTI بمستخدم IVR في الدليل العمومي CallManager Cisco.
	- يتم تحديد خانة الاختيار التحكم في الخدمة في تكوين ICM IVR.
- تتطابق أسماء البرامج النصية في تعريفات برامج IVR النصية مع أسماء برامج VRU الشبكية في ICM.
	- يتطابق رقم مجموعة خط الاتصال في PG VRU مع رقم مجموعة منفذ CTI في IVR IP.

## <span id="page-17-3"></span>فشل مسار الترجمة

مع كل الإجراءات الأخرى التي تستخدمها لاستكشاف أخطاء IP وإصلاحها، يمكنك أيضا محاولة هذه الأشياء للمساعدة في أستكشاف أخطاء IVR IP وإصلاحها.

- تحقق من سجل MIVR. يمكن أن يشير هذا السجل بشكل عام إلى مناطق المشاكل.
- أستخدم إعدادات تصحيح الأخطاء لتشغيل IVR IP Cisco هي TEL\_SS و ICM\_LIB.
- قم بتشغيل سجل Cisco JTAPI ل IP IVR باستخدام jtprefs على IP IVR. راجع <u>[أدوات تصحيح الأخطاء](#page-20-3)</u>. قم بإيقاف تشغيل محرك IVR IP بعد تشغيل التتبع.
- تحقق ما إذا كان رقم مجموعة منفذ CTI على مجموعة منفذ مسار ترجمة JTAPI IVR IP يطابق رقم الجهاز الطرفي في تكوين مجموعة الاتصال في ICM.

## <span id="page-17-4"></span>لا يقوم البرنامج النصي بتشغيل رسالة الخطأ أو تشغيلها

تحقق من سجلات IVR IP ضمن ملفات تتبع المحرك للتحقق مما إذا:

- تم تلقي تشغيل البرنامج النصي.
- يمكن أن يعثر IVR IP على برنامج نصي. قم بتحميل البرامج النصية باستخدام أداة إدارة المستودع.

• يمكن أن يجد IP IVR مطالبة. توجد المطالبات المعرفة من قبل المستخدم في ∖\ravvid∖prompts& .IP IVR على\ user\en\_us

## <span id="page-18-0"></span>تظهر حالة JTAPI الخدمة الجزئية

وهذا يعني بشكل عام أنه لم يتم تكوين بعض منافذ CTI أو نقاط مسار CTI التي تم تكوينها في IVR IP و/أو اقترانها .Cisco CallManager على IP IVR بمستخدم

قد يعني ذلك أيضا عدم تسمية البرامج النصية بشكل صحيح أو عدم تحميلها إلى مدير المستودع.

## <span id="page-18-1"></span>تظهر حالة ICM على IVR IP الحالة الجزئية

بشكل عام، يشير هذا الشرط إلى تكوين جزئي أو تكوين غير متطابق على جانب واحد أو الآخر.

## <span id="page-18-2"></span>تم الاستماع إلى مطالبة Stutter عند إلغاء قائمة انتظار مكالمة من الموجه

هذا خطأ في تكوين برنامج نصي للتوجيه يسمح بمهلة قليلة جدا في تكوين برنامج نصي ل VRU على الشبكة في تكوين ICR.

تقوم بعض البرامج النصية المتوفرة مع IVR IP لواجهة ICM بتشغيل وقت طويل جدا، ولكن الفترة الافتراضية الفاصلة على تكوين برنامج نصي لشبكة ICM هي ثلاث دقائق. إذا كان البرنامج النصي ينتهي ومسار فشل تشغيل البرنامج النصي يعرض برنامج نصي آخر، فإن هذه البرامج النصية قيد التشغيل يتم وضعها في قائمة الانتظار في IVR. عندما يتم تحديد النصوص التنفيذية، ستسمع أن العديد من النصوص النصية تعمل فوق بعضها البعض.

# <span id="page-18-3"></span>أستكشاف أخطاء إحصائيات خدمة IVR وإصلاحها

تعد إحصاءات IVR هامة بالنسبة لتقارير مستوى خدمة الفريق الحكومي الدولي المعني بتغير المناخ. لذلك، تم تضمين بعض المعلومات حول كيفية أستكشاف الأخطاء وإصلاحها هنا. وكنظرة عامة، يتم حساب التغييرات في Router و PG VRU حيث تم تنفيذ المكالمات في وحدة التوجيه الخاصة الظاهرية (VRU (كقوائم انتظار، بدلا من كونها متصلة. عند توجيه المكالمات، يتم الإبلاغ عنها كرد فعل. عند قيام العميل الموجود في قائمة الانتظار بقطع الاتصال، يتم الإبلاغ عن المكالمات على أنها مهجورة. راجع الملف readme.txt من الإصلاحات السريعة 53 و 54 للحصول على تفاصيل إضافية. يرسل الموجه أحداث قائمة الانتظار الخاصة التي تشير إلى الحالة التي يتم فيها الاتصال على الموجه.

هناك سجل خاص تم إعداده في PIM VRU لذلك يجب عليك تشغيل هذه الميزة طواعية من أجل ضمان الحد الأدنى من التعطيل.

يستخدم "تقرير الوقت الفعلي لخدمة المؤسسات" رقم 10 هذه البيانات بشكل خاص عند إضافة خدمة (خدمات) VRU وخدمة (خدمات) PG لخدمة CallManager Cisco إلى تقرير واحد أو أكثر من تقارير الأجهزة الطرفية للمؤسسات. يتطلب تقرير الوقت الفعلي لخدمة المؤسسة تجميع خدمات PG VRU و PG CallManager Cisco في خدمة مؤسسة لأغراض إعداد التقارير.

ومن تقارير قائمة الانتظار المفيدة الأخرى تقارير نوع المكالمة الجديدة لسجلات الوقت الحقيقي والسجلات السابقة، وتقوم شبكة الوقت الفعلي لمجموعة المهارات الآن بإظهار المكالمات التي تم وضعها في قائمة الانتظار في مقابل مجموعة المهارات.

## <span id="page-18-4"></span>لم يتم إنشاء إحصائيات الخدمة أو سجلات تفاصيل مكالمات الإنهاء

لا يقوم PIM VRU بإنشاء أحداث CSTA. قم بتشغيل "إعداد تقارير التحكم في الخدمة" في إعداد PG الخاص بوحدة VRU. يوجد هذا في مفتاح التسجيل في ServiceControlQueueReporting ضمن: \HKEY\_LOCAL\_MACHINE\SOFTWARE\GeoTel\ICR\<cust\_inst>\<PG\_inst>\PG\CurrentVersion PIMS\<pim\_inst>\VRUData\Config

ملاحظة: يظهر مفتاح التسجيل هذا على سطرين هنا بسبب قيود المساحة.

### <span id="page-19-0"></span>يقوم VRU بالإعلام عن جميع المكالمات بأنها متصلة ولم يتم وضعها في قائمة الانتظار كما هو مطلوب

مفتاح سجل ServiceControlQueueReporting غير معين على PACE أو غير معين على 1

يجب أن يشكو سجل بدء التشغيل ل PIM VRU إذا لم يكن موجودا.

قم بإضافة المفتاح ServiceControlQueueReporting وتعيين القيمة على 1 في:

\HKEY\_LOCAL\_MACHINE\SOFTWARE\GeoTel\ICR\<cust\_inst>\<PG\_inst>\PG\CurrentVersion PIMS\<pim\_inst>\VRUData\Config

ملاحظة: يظهر هذا المفتاح على سطرين هنا بسبب قيود المساحة.

## <span id="page-19-1"></span>يتم حساب المكالمات مقابل خدمة غير صحيحة أو لا تظهر في تقارير الخدمة

#### يشير سجل OPC إلى عدم العثور على تعيين الخدمة

يشير سجل OPC إلى عدم العثور على تعيين الخدمة عند حساب المكالمات مقابل الخدمة الخطأ أو عدم ظهورها في تقارير الخدمة.

#### مشاكل تقارير ICM Cisco

لم يتم تصميم ICM Cisco لترابط سهل بين جداول نوع مكالمة البيانات والخدمة ومجموعة المهارات. الأرقام عموما لها معان مختلفة قليلا في كل مجموعة. هناك خدمة واحدة فقط لإجراء مكالمة، ولكن يمكن أن تكون هناك مجموعتا مهارات إذا كان هناك أكثر من عميل مشترك. من المحتمل أن تكون ميزة إعادة التوجيه عند عدم الرد (RONA (بمثابة مسار ترحيل آخر دون إنشاء سجل إنهاء آخر.

#### مجموعة مهارات العميل، مجموعة المهارات، الخدمة، أرقام نوع المكالمة غير متوازنة

- **العرض:** لا تتطابق المكالمات التي تمت معالجتها او حقول إحصائية اخرى بين تقارير الخدمة و/او نوع المكالمة و/أو مجموعة المهارات.
- **الشرط:** تم إعداد نوع المكالمة والخدمة ومجموعات المهارات باستخدام خريطة منطقية لكل منها، ولكن التقارير لا تزال غير متطابقة تماما.
- أ**ستكشاف الأخطاء وإصلاحها:** إذا كان حجم المكالمة أقل من مكالمة واحدة في الثانية، فقم بتشغيل إعدادات التتبع في OPC و PIM و GW JTAPI، كما هو مناسب لأحداث CSTA و PIM و Agent و party-Other. أحلت [الأدوات](#page-20-3) قسم من هذا وثيقة لتعليم.
- توثيق تدفق المكالمات:هل مسار النشر الأولي على Cisco CallManager PG او VRU PG؟هل تم تكوين FONA (FONA (على أي إجابة وما هو FONA الذي تم تكوينه لإعادة التوجيه؟هل تم تكوين مجموعة مهارات افتراضية باستخدام رقم طرفي 0 لفصل المكالمات الموجهة عن المكالمات غير الموجهة والصادرة؟

احصل على البيانات التاريخية من هذه الجداول ليوم واحد باستخدام عبارات "تحديد \*":

- PERIPHERAL\_HALF\_HOUR
	- call\_type\_half\_hour •

- Service\_Half\_Hour •
- Skill\_group\_half\_hour •
- Termination\_Call\_Detail
	- Route Call Detail •

## <span id="page-20-0"></span>أستكشاف أخطاء CallManager Cisco وإصلاحها

عندما تقوم بتجميع الآثار في Cisco CallManager، يمكنك تحويل العلامات من صفحة إدارة Cisco CallManager تحت الخدمات > علامات التتبع. يعد 05xCB0 علامة تتبع جيدة تم إعدادها لتعقب SDL لأخطاء CTI. قم بتعيين 05xCB0 ضمن معلمات الخدمة لأغراض تصحيح الأخطاء. راجع [حالات TAC AVVID: تجميع معلومات أستكشاف](//www.cisco.com/en/US/products/sw/voicesw/ps556/products_tech_note09186a00800a6a14.shtml) <u>[الأخطاء وإصلاحها](//www.cisco.com/en/US/products/sw/voicesw/ps556/products_tech_note09186a00800a6a14.shtml)</u> للحصول على مزيد من المعلومات. ارجع إلى وثائق Cisco CallManager عبر الإنترنت، بما في ذلك أدلة أستكشاف الأخطاء وإصلاحها.

## <span id="page-20-1"></span>تشغيل التتبع ل CallManager Cisco

ارجع إلى إعداد تعق<u>ب Cisco CallManager لدعم Cisco التقني للحصول على معلومات حول كيفية تشغيل التتبع ل</u> .Cisco CallManager

#### <span id="page-20-2"></span>Cisco CallManager IP عناوين تغيير

ارجع إلى <u>تغيير عناوين IP الخاصة ب Cisco CallManager</u> وتغيير اسم الخادم.

- 1. قم بتشغيل الإعداد على Cisco CallManager PG وتغيير خدمات JTAPI ل Cisco CallManager PIM. إذا كان لديك قابلية تنقل للملحق و/أو خدمات الهاتف.
	- .2 أوقف محرك CRA.
	- .3 في CRA قم بتغيير عنوان IP تحت تكوين المحرك.
		- .4 تغيير IP تحت JTAPI.
		- 5. إيقاف **خدمة دليل DC** على الخادم.
		- .6 قم بتغيير عنوان IP في تكوين الدليل.
	- 7. في Cisco CallManager قم بتغيير عنوان IP تحت **النظام > الخادم**.
	- .8 قم بتغيير عنوان IP في عناوين URLs ضمن النظام > معلمات المؤسسة.
	- .9 قم بتغيير عنوان IP في جميع عناوين URL تحت الميزات > خدمات الهاتف.
		- .10 تغيير عنوان IP للخادم خصائص الشبكة.
		- .11 غير الخيار 150 DHCP إلى عنوان IP جديد.
	- 12. قم بتغيير IP في ملف تعريف الفندق في دليل DC، Cisco CallManager > **ملف تعريف النظام > التخزين** المؤقت.
		- .SQL Enterprise Manager فتح .13

.14 قم بتغيير عناوين IP في عناوين URL في جدول الإضافات. لإجراء نسخ إحتياطي لتغييرات التكوين:

- 1. فتح تكوين **النسخ الاحتياطي**.
- .2 قم بتغيير عناوين IP للخادم تحت جميع علامات التبويب المناسبة.

<span id="page-20-3"></span>أدوات تصحيح الأخطاء

<span id="page-20-4"></span>بروكمون

[بروكون](//www.cisco.com/en/US/products/sw/custcosw/ps1001/products_tech_note09186a00800acd50.shtml) هي أداة سطر أوامر يمكنك إستخدامها لتصحيح أخطاء عمليات PIM و GW JTAPI.

- الاستخدام: عملية <اسم العميل> <node> للمعالج:Procmon IPCC pg1a pim1Procmon IPCC pg1a IPCC cg1a ctisvr بروتوكولjgw1
	- فيما يلي بعض إعدادات التتبع المفيدة لكل عملية من العمليات:
	- JTAPI GW (استخدم **بروتوكول**)تتبع JT\_TPREQUESTS (تشغيل تتبع طلبات الجهات الخارجية)تتبع JT\_PIM\_EVENT تتبع)PG تستخدمها التي JTAPI لأحداث التتبع تشغيل (JT\_JTAPI\_EVENT\_USED (تشغيل التتبع لرسائل الحدث المرسلة إلى PIM(تتبع MESSAGE\_ROUTE\_JT) تشغيل تعقب عميل التوجيه)تتبع LOW\_JT) \*تتبع مبني على طبقات JTAPI و CTI(
- PIM (إستخدام procmon)تتبع tp\* (تشغيل تتبع طلبات الطرف الثالث)تتبع ما قبل الاستدعاء (تشغيل تعقب حدث ما قبل الاستدعاء)تتبع \*الحدث (تشغيل تتبع حدث الوكيل والاتصال)تتبع CSTA) \*تشغيل تعقب حدث إستدعاء (CSTA
	- خادم CTI (إستخدام **المعالج**)إعادة ضبط EMSTraceMask 0xf8 (تشغيل آثار خادم CTI المفيدة، من المحتمل الالتفاف حولها)

## <span id="page-21-0"></span>برنامج OPCtest

[Opctest](//www.cisco.com/en/US/products/sw/custcosw/ps1001/products_tech_note09186a00800acafa.shtml) هو أداة سطر أوامر لتصحيح أخطاء عملية OPC على PG.

- node <node>opctest /cust ipcc /node pg1a/ </node | </nodest /cust :**plessent /cust :**
- إعدادات مفيدةdebug /agent (يشغل عمليات تعقب حدث الوكيل)debug /routing (يشغل عمليات تعقب حدث التوجيه)cstacer/ debug) تشغيل تتبع حدث tpmsg/ debug)CSTA) تشغيل تتبع طلب اتصال جهة خارجية)

### <span id="page-21-1"></span>أرتست

<mark>Rttest</mark> هي أداة واجهة سطر أوامر لتصحيح أخطاء عملية الموجه على ICM. راجع <u>[trtrace](#page-21-3)</u> لإصدار واجهة المستخدم الرسومية (GUI).

rttest /cust ipcc :الاستخدام●

#### <span id="page-21-2"></span>rtsetting.exe

أداة واجهة المستخدم الرسومية (GUI (لتغيير إعدادات سجل الموجه.

● هناك خيار لإعادة الإعدادات إلى الوضع الافتراضي.

#### <span id="page-21-3"></span>rtrtrace.exe

أداة GUI لتشغيل آثار مختلفة للموجه على ICM.

والإعدادات التي تفيد اللجنة الحكومية الدولية المعنية بتغير المناخ بوجه خاص هي:قوائم الانتظار - للمشاكل التي ● يتم إلغاء قائمة الانتظار.التحكم في الخدمة - للمشاكل مع واجهة VRU.توجيه الترجمة - للمشاكل مع مسارات الترجمة.

## <span id="page-21-4"></span>دومستروغ

يهدم ملفات ICM Cisco الثنائية إلى ملفات نصية. قم بتغيير الدلائل إلى دليل سجلات العملية.

- توجد ملفات سجل العمليات OPC و PIM و Jtcr\<customer\_name>\<node>\logFiles في LogFiles\
	- في PG، هناك ملف دفعة يسمى cdlog حيث تكتب >cd**log <cust> <r**c
- الاستخدام: اسم عملية DumplogDumplog /" (للمساعدة على خيارات الكتابة المختلفة)دوميبلوغ gw1زدوملوغ بيم 1نادي دومبلوغ

## <span id="page-22-0"></span>فراشة

أداة لعرض ملف التقاط PG VRU. أعمال شبيهة بفن.

## <span id="page-22-1"></span>تتبع المكالمات

أداة ICM من Cisco التي يمكنك إستخدامها لتصحيح أخطاء برامج التوجيه النصية . يمكنك العثور على هذه الأداة في عنصر قائمة AW على AW.

#### <span id="page-22-2"></span>جتبورس

هذه أداة لتشغيل آثار JTAPI لعميل JTAPI على IVR IP. يتم التحكم في آثار JTAPI على PG IPCC باستخدام واجهة procmon. توجد هذه الأداة في \CiscoJtapiTools\.

## <span id="page-22-3"></span>مراقبة الأداء

أداة إدارية في 2000 Microsoft Windows تعرض بيانات الوقت الفعلي ل Cisco CallManager و Cisco IP IVR و ICM. يمكنك مشاهدة المكالمات قيد التقدم والأجهزة المسجلة ومعالجة إستخدام وحدة المعالجة المركزية. يمكنك العثور على هذه الأداة تحت ابدأ > البرامج > الأدوات الإدارية.

## <span id="page-22-4"></span>ملفات السجل

## <span id="page-22-5"></span>ملفات سجل ICM Cisco

توجد ملفات سجل Cisco ICM في ∖bode>∖دnode>\logFiles> هنا، يشير **العميل** إلى اسم مثيل العميل ومراجع **العقدة** pg1a، ra للموجه، cg1a، والمزيد. أستخدم <u>[Dumplog](#page-21-4)</u> لعرض ملفات السجل.

ملاحظة: يمكنك عرض ملفات التقاط الأحداث باستخدام أدوات التتبع مثل vrutrace. هذه الملفات موجودة في دليل مختلف.

#### <span id="page-22-6"></span>ملفات سجل CallManager Cisco

عادة ما توجد ملفات سجل Cisco CallManager في ∖ files∖cisco∖ccm∖trace بدلائل التتبع الخاصة ب:

- .CallManager ل SDI سجلات CCM
	- DBL سجلات طبقة قاعدة البيانات.
- SDL سجلات إرسال إشارات المكالمات.
	- TFTP سجلات خادم TFTP.

يمكنك تعديل إعدادات التتبع لهذه الملفات من صفحة مسؤول CallManager Cisco ضمن إعدادات التتبع. يمكنك تعديل إعدادات تتبع SDL ضمن معلمات الخدمة في CallManager Cisco.

#### <span id="page-22-7"></span>ملفات سجل IVR IP

توجد ملفات تسجيل الدخول إلى IP IVR في ∖<sub>Program</sub> £i⊥es∖wfavvid. يمكنك أيضا عرض ملفات سجل IPIVR من صفحة appadmin ضمن ملفات تتبع المحرك.

يمكنك عرض سجلات عميل JTAPI Cisco عند تشغيل أحداث JTAPI باستخدام exe.jtprefs وإعادة تشغيل محرك .IP IVR

## <span id="page-23-0"></span>بيانات ملف التعريف المفيدة

عندما تقوم بتجميع البيانات لفتح الحالات، قم بتجميع البيانات المدرجة في هذا القسم، بالإضافة إلى ملفات السجل.

#### <span id="page-23-1"></span>عدد الوكلاء

ما هو عدد العملاء الذين تم تكوينهم؟

#### <span id="page-23-2"></span>البوابات المستخدمة

كم بوابة تم تكوينها؟

## <span id="page-23-3"></span>إصدارات برامج المكونات

.IP IVR و ،Gateway IOS إصدار ،JTAPI، ICM عميل ،Cisco CallManager

- يمكنك العثور على إصدار Cisco CallManager في صفحة الويب الخاصة بإدارة Cisco CallManager تحت تعليمات > حول > تفاصيل.
	- للعثور على إصدار عميل JTAPI، اكتب ببساطة jview CiscoJtapiVersion في موجه الأوامر في الدليل .Cisco CallManager PG على winnt\java\lib\
		- يمكنك أيضا العثور على إصدار IVR IP.

## <span id="page-23-4"></span>نوع IVR

ما نوع IVR المستخدم؟

## <span id="page-23-5"></span>الأنظمة الأساسية

ما هي أنواع الأنظمة الأساسية قيد الاستخدام/ وحدة المعالجة المركزية / ومقدار الذاكرة الفعلية.

## <span id="page-23-6"></span>معلومات ذات صلة

- [إستخدام وحدة تحكم مراقبة العملية عن بعد \(Procmon\(](//www.cisco.com/en/US/products/sw/custcosw/ps1001/products_tech_note09186a00800acd50.shtml?referring_site=bodynav)
	- [كيفية إستخدام أداة Dumplog المساعدة](//www.cisco.com/en/US/products/sw/custcosw/ps1001/products_tech_note09186a00800ac599.shtml?referring_site=bodynav)
		- [إستخدام أداة سطر الأوامر OpctEST](//www.cisco.com/en/US/products/sw/custcosw/ps1001/products_tech_note09186a00800acafa.shtml?referring_site=bodynav)
			- [Cisco ICM Rttest Utility أداة](//www.cisco.com/en/US/products/sw/custcosw/ps1001/products_tech_note09186a00800ac69b.shtml?referring_site=bodynav)
				- <u>[جاري البحث عن التتبع](//www.cisco.com/en/US/products/sw/custcosw/ps1001/products_tech_note09186a00800ad545.shtml?referring_site=bodynav)</u>
			- [قراءة ملف سجل 32DRWTSN](//www.cisco.com/en/US/products/sw/custcosw/ps1001/products_tech_note09186a0080153ffa.shtml?referring_site=bodynav)
- [حالات TAC AVVID: جمع معلومات أستكشاف الأخطاء وإصلاحها](//www.cisco.com/en/US/products/sw/voicesw/ps556/products_tech_note09186a00800a6a14.shtml?referring_site=bodynav)
	- [تغيير عناوين IP الخاصة ب CallManager Cisco](//www.cisco.com/en/US/products/sw/voicesw/ps556/products_tech_note09186a0080094601.shtml?referring_site=bodynav)
		- [الدعم التقني والمستندات Systems Cisco](//www.cisco.com/cisco/web/support/index.html?referring_site=bodynav)

ةمجرتلا هذه لوح

ةي الآلال تاين تان تان تان ان الماساب دنت الأمانية عام الثانية التالية تم ملابات أولان أعيمته من معت $\cup$  معدد عامل من من ميدة تاريما $\cup$ والم ميدين في عيمرية أن على مي امك ققيقا الأفال المعان المعالم في الأقال في الأفاق التي توكير المعامل المعامل Cisco يلخت .فرتحم مجرتم اهمدقي يتلا ةيفارتحالا ةمجرتلا عم لاحلا وه ىل| اًمئاد عوجرلاب يصوُتو تامجرتلl مذه ققد نع امتيلوئسم Systems ارامستناء انالانهاني إنهاني للسابلة طربة متوقيا.